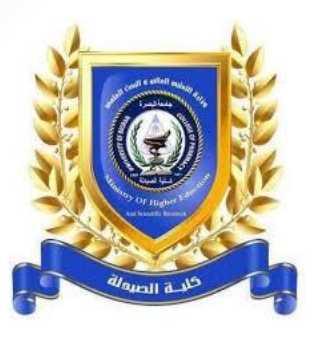

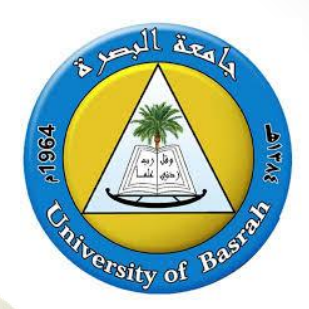

## دخول الطالب للكورس الدراسي لمنصة<br>للتعلم بواسطة كلمة السر (KEY)

م.م ولاء نصيف جاسم 5/12/2020

 $|3|$ 

**كيف يدخل الطالب للكورس الدراسي الذي يحتوي على** key **؟ بعد ان يقوم تدريسي المادة الدراسية باعطاء طلبته ال** Key **يتبع الطالب الخطوات التاليه :** 

ندخل لمنصة لتعليم ووكتروني لنتعلم (الموول)

## www.elc.uobasrah.edu.iq

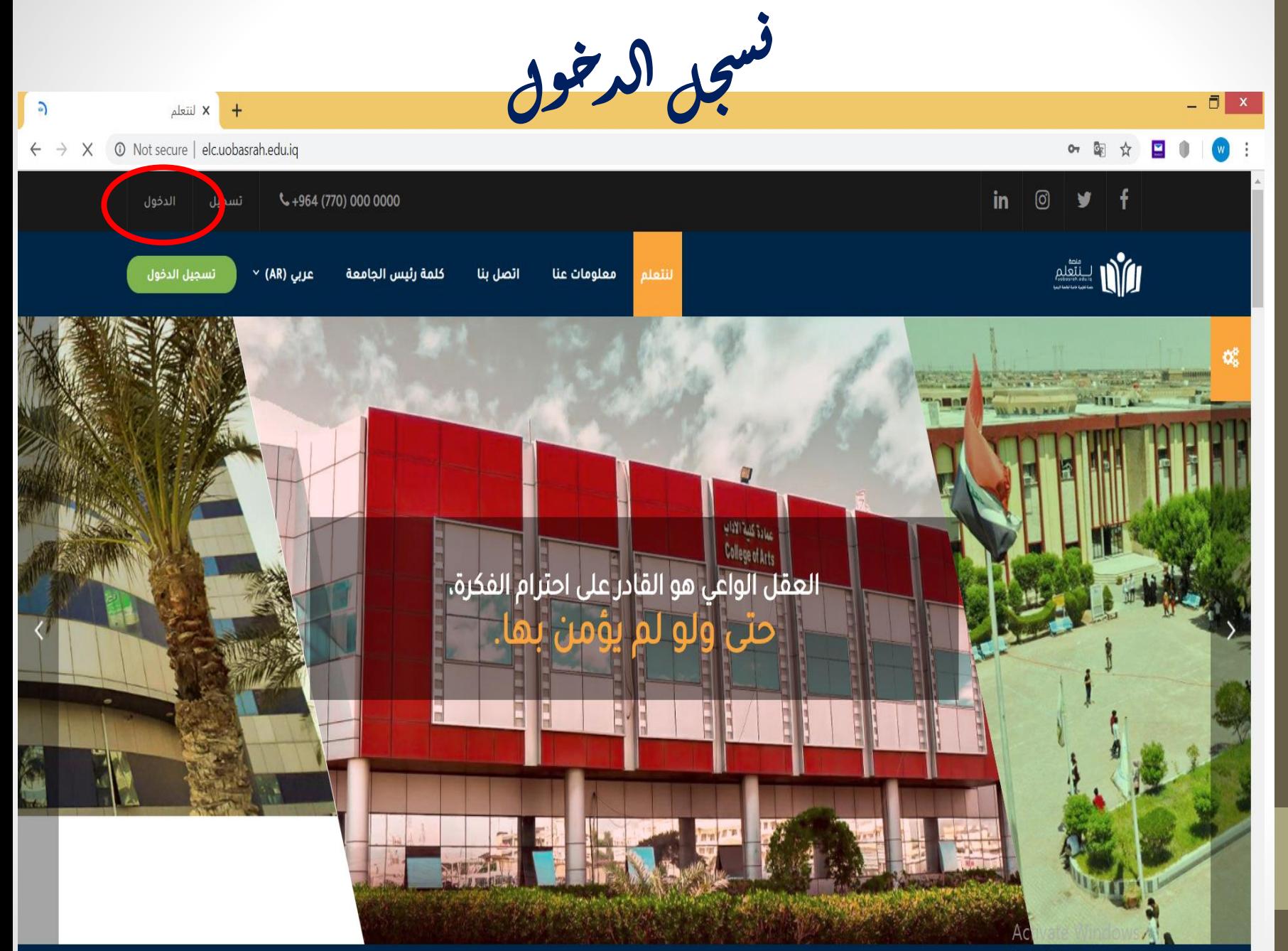

ال مست ك ن<br>نو بمع ال سم ا<br>الماض<sub>ا</sub>ليا ت مض ل<sup>لمس</sup>تخرم وعمّة لكرورغ ننقر الدخول ر ا ق م مرور مة خ ن دم و  $\overline{a}$  $\Box$  x or 配 ☆ 国 ● | w : O Not secure | elc.uobasrah.edu.iq/login/index.php?sesskey=SNBgd5RNo8

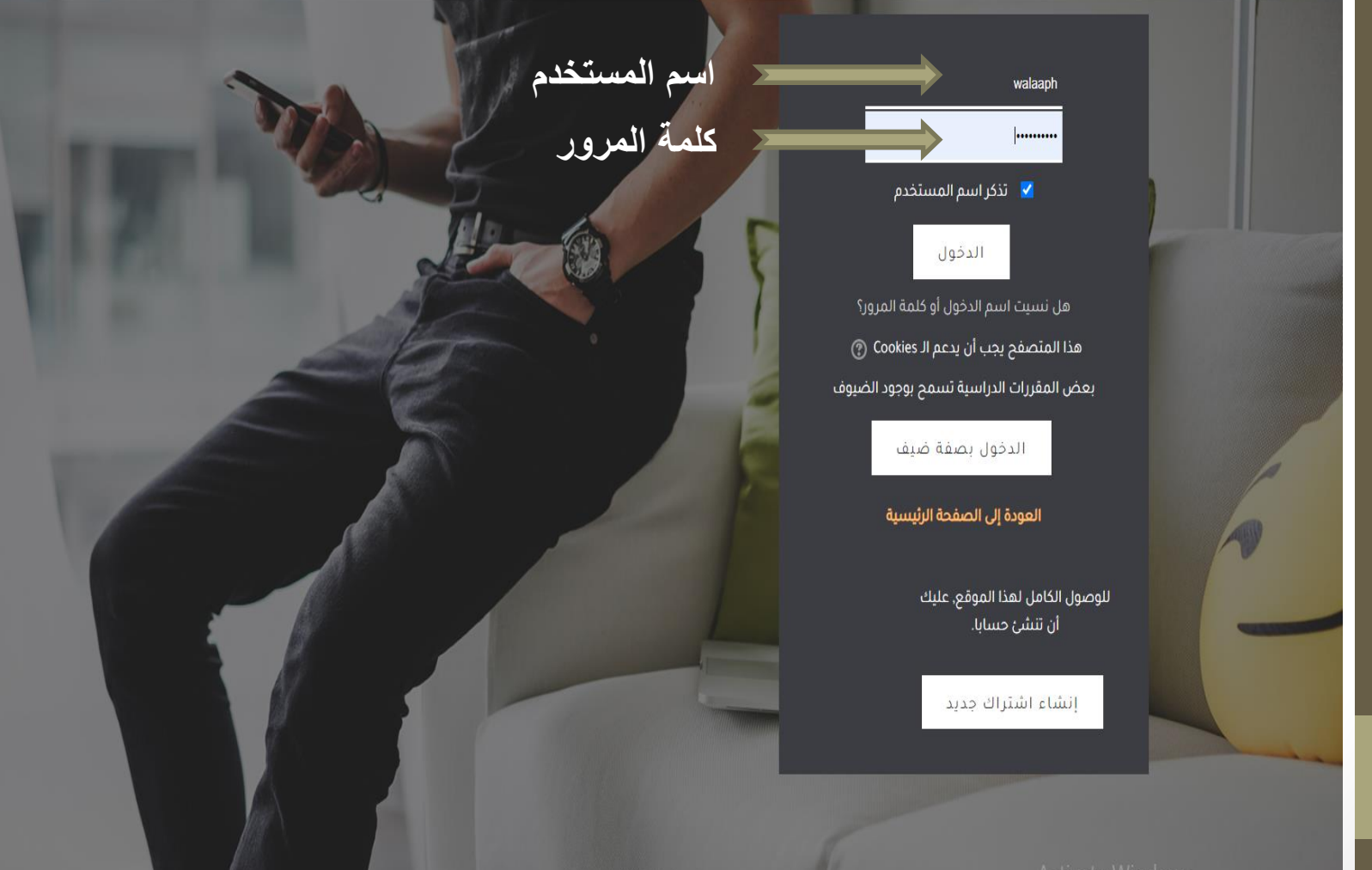

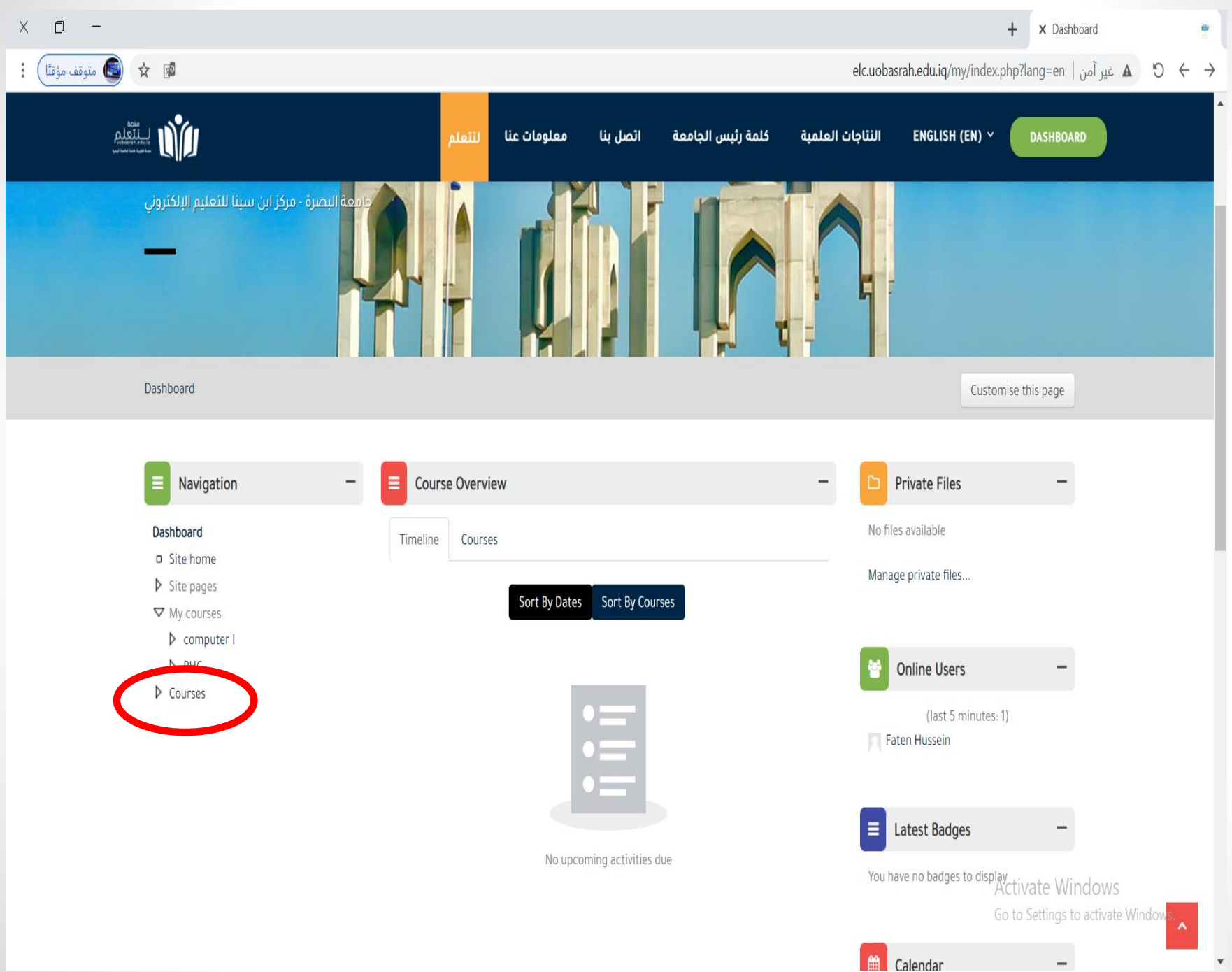

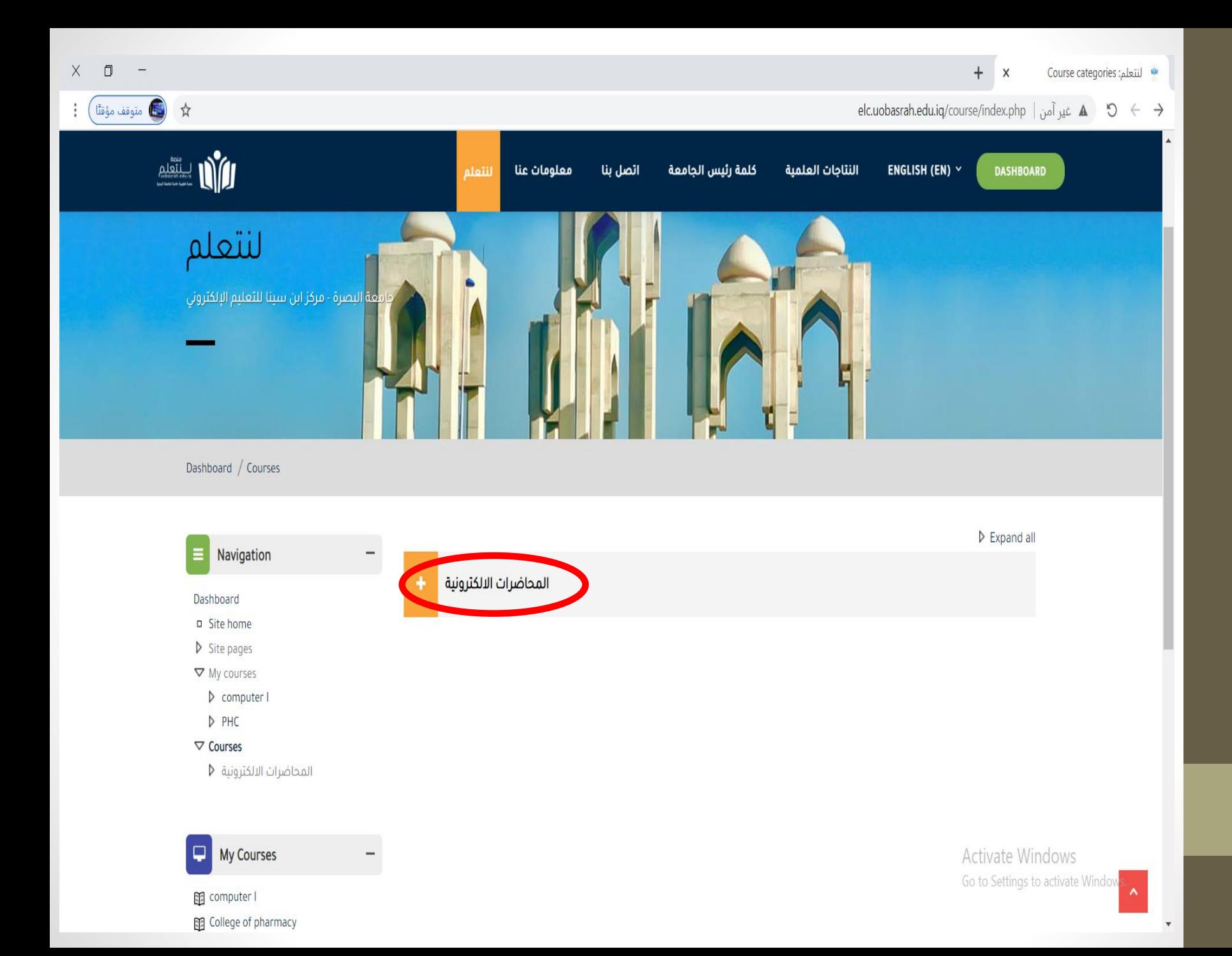

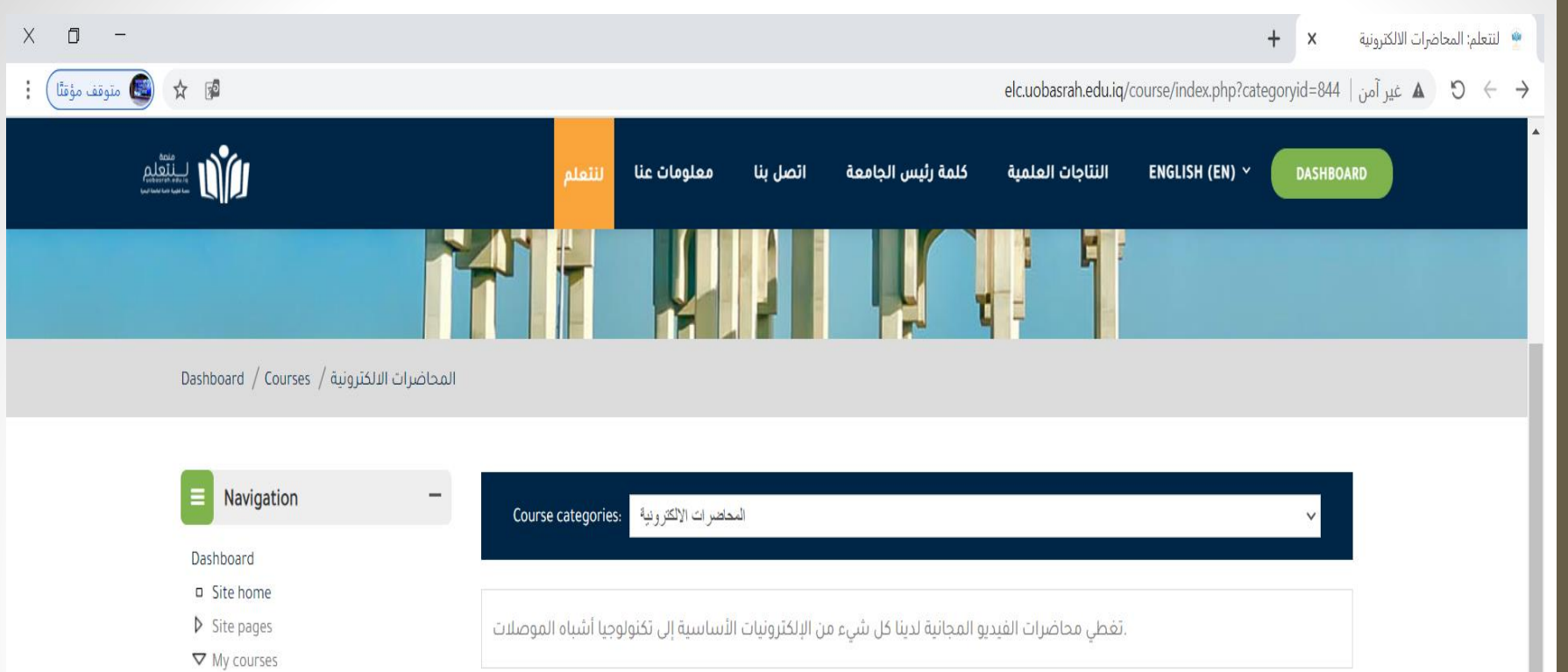

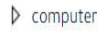

 $PHC$ 

- **▽** Courses
- المحاضرات الالكترونية ∇
- الكليات الانسانية ♦
- الكليات الطبية **\**
- الكليات العلمية **p**
- المراكز البحثية **\**
- $\triangleright$  Temporary course
- **A** Administration

حاضرات الالكترونية:Category ▼ Competency frameworks

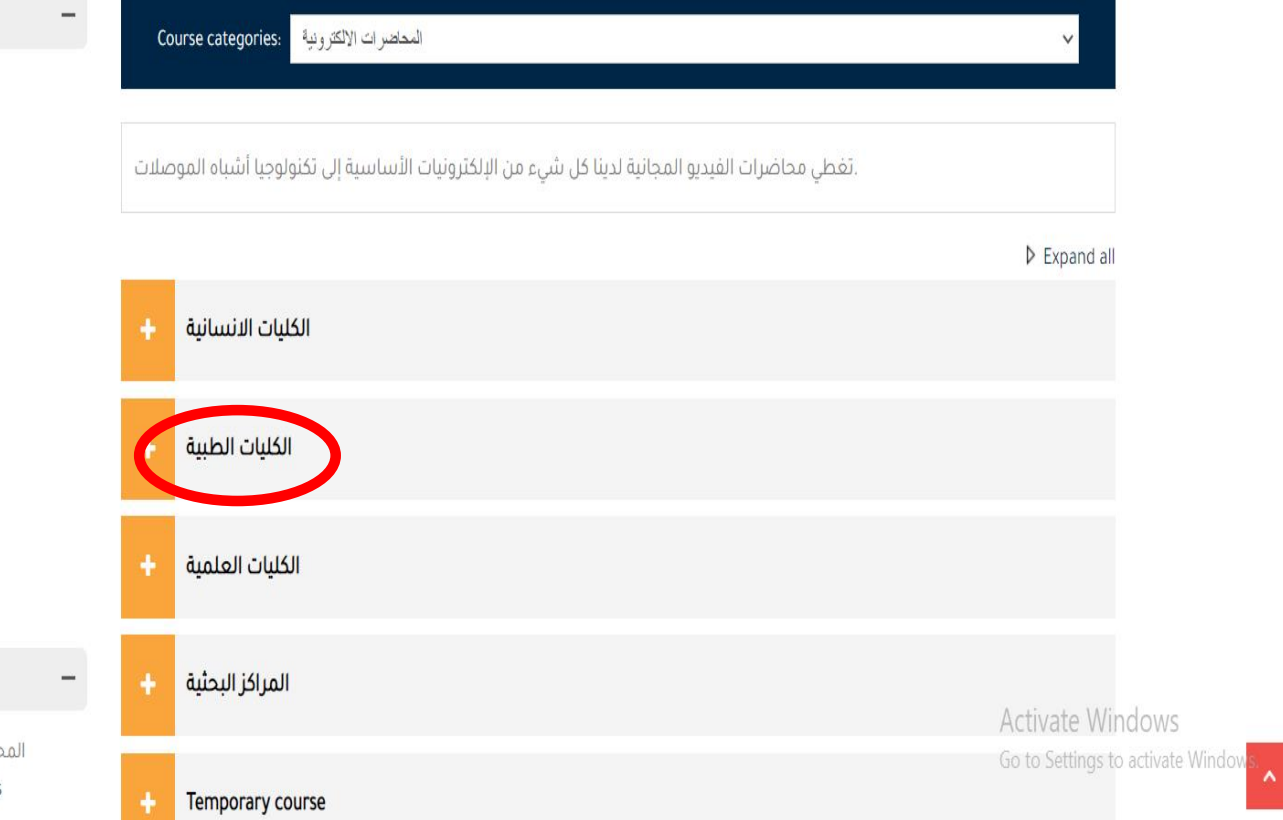

 $\bar{\mathbf{v}}$ 

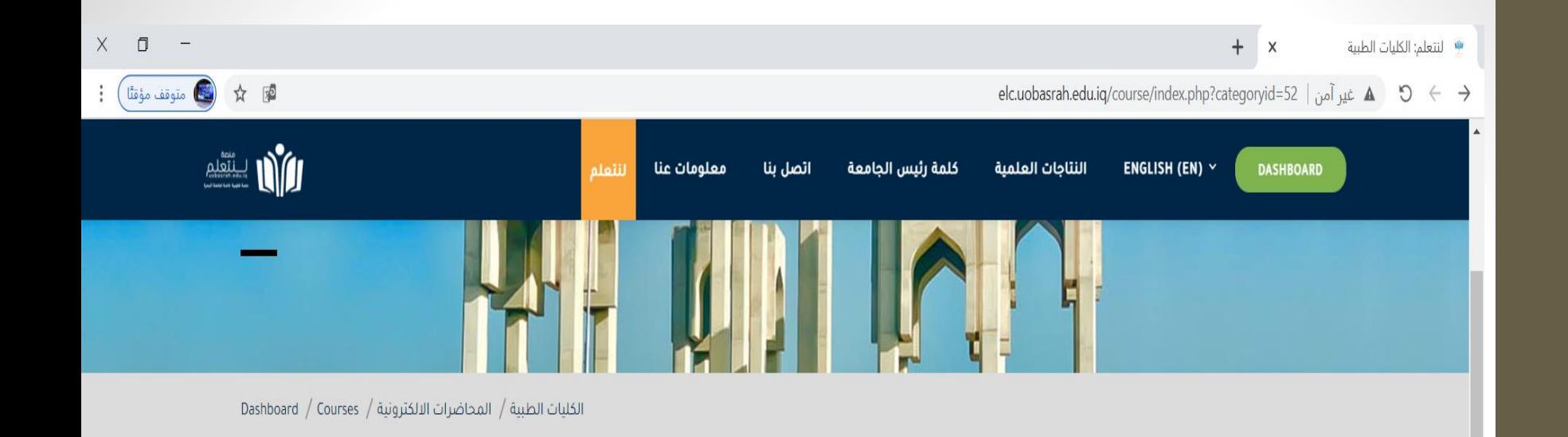

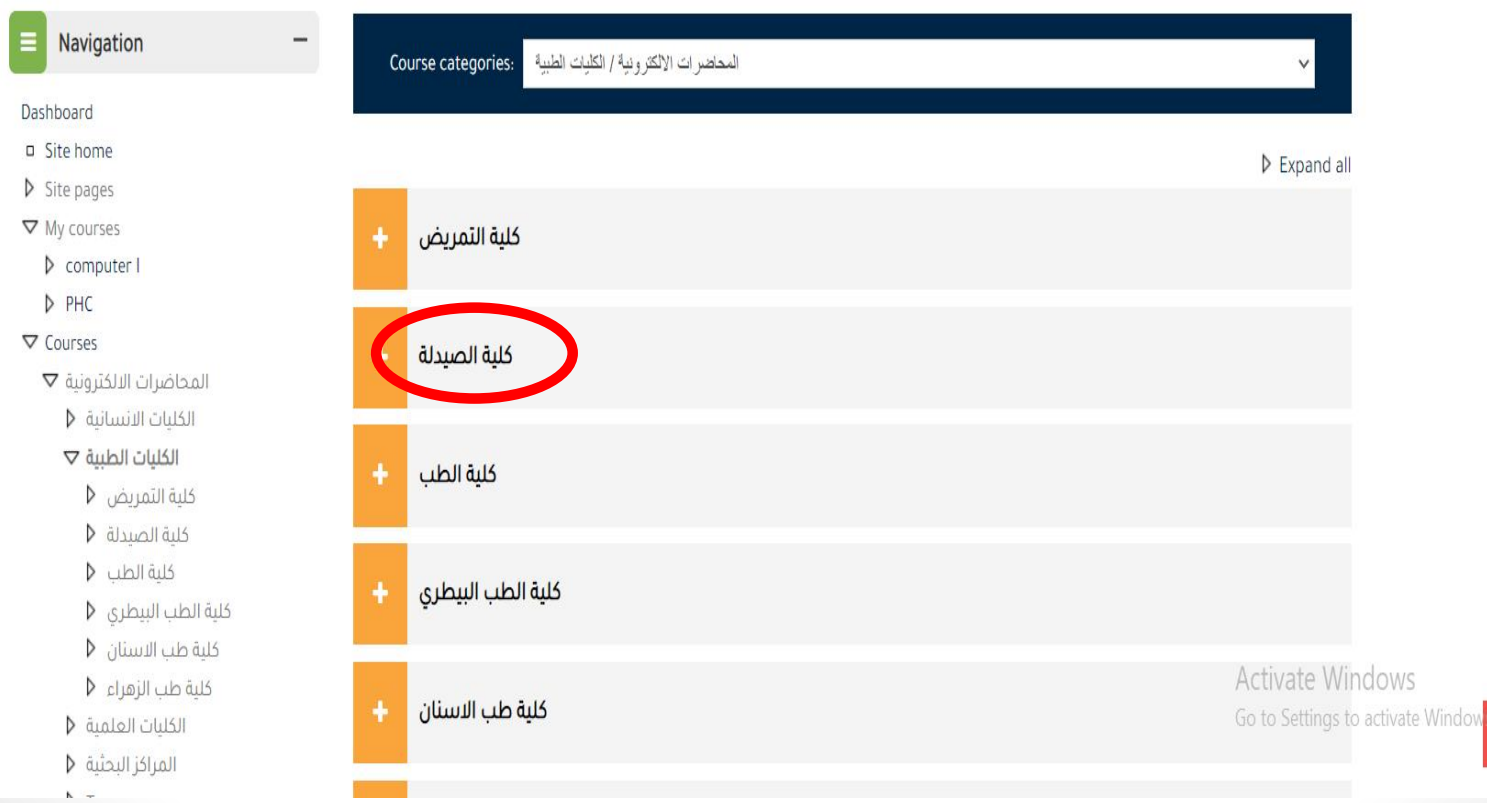

 $\bar{\mathbf{v}}$ 

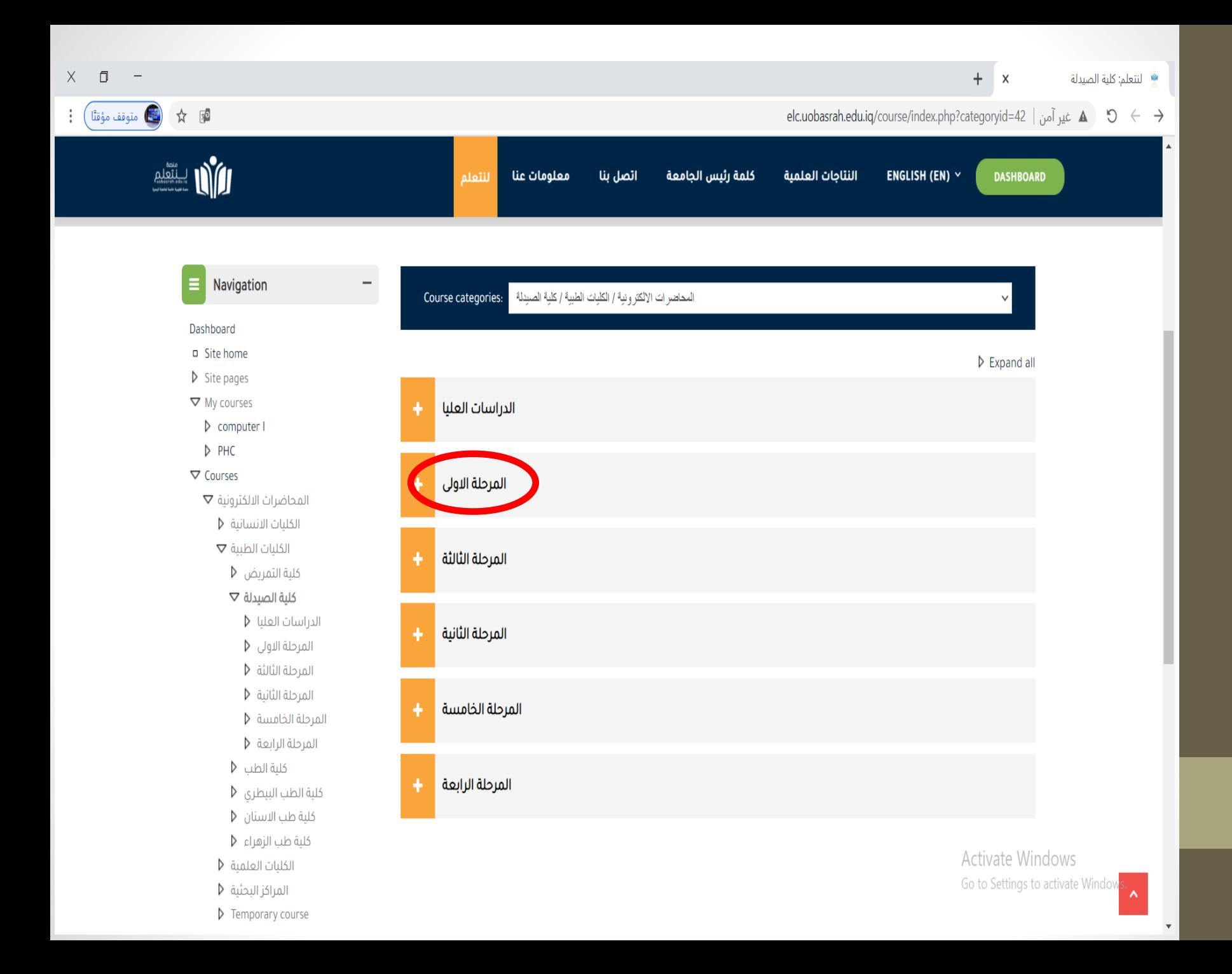

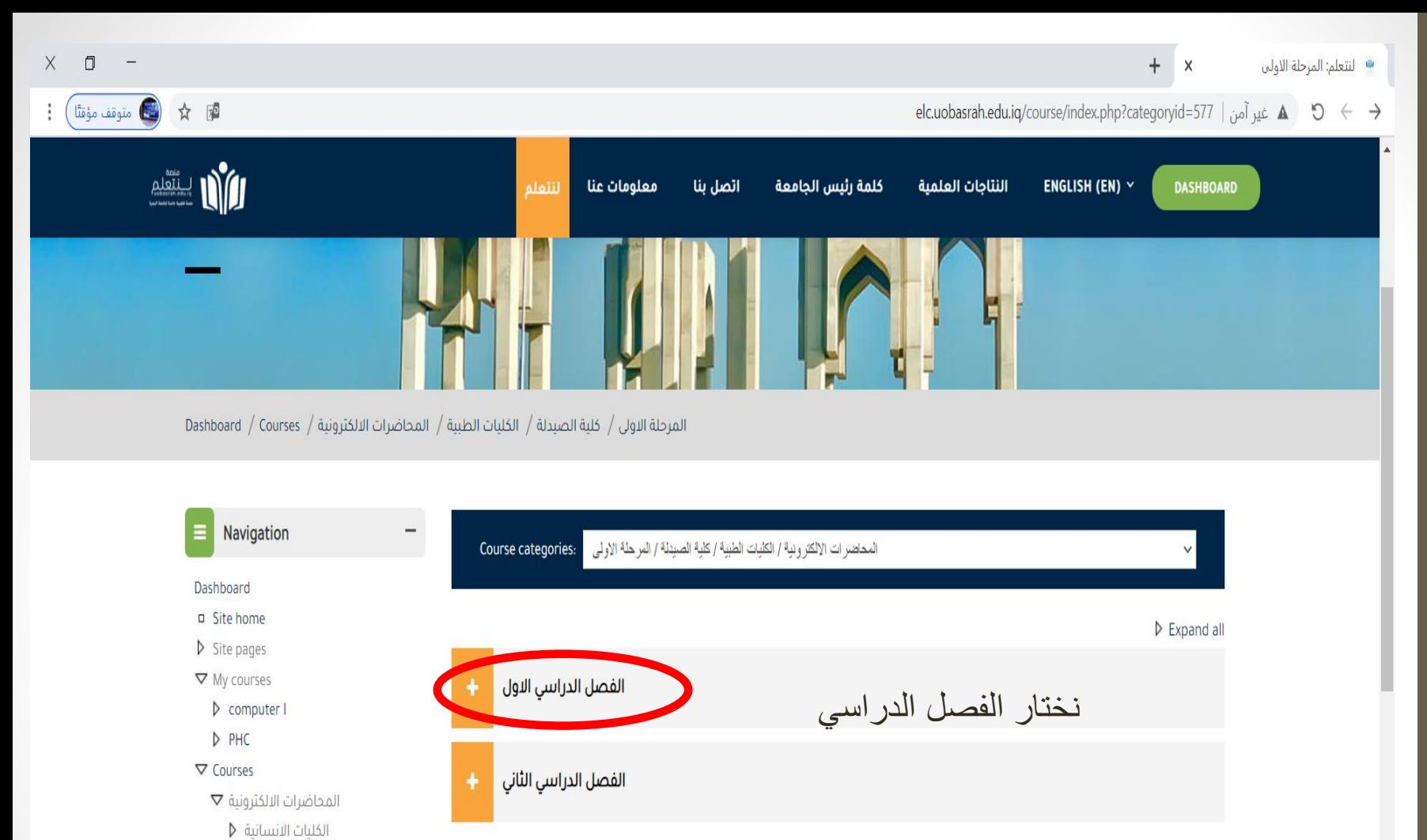

الكليات الطبية マ

كلية التمريض **D** 

كلية الصيدلة  $\nabla$ 

الدراسات العليا<sup>0</sup>

المرحلة الاولى ∇

الفصل الدراسي الاول **Þ** 

الفصل الدراسي الثاني **♦** 

المرحلة الثالثة **\** 

المرحلة الثانية **D** 

 $\mathbf{K}=\mathbf{e}^{\top}=\mathbf{1}(\mathbf{V}_{11},\mathbf{e}_1)=\mathbf{1}(\mathbf{I})$ 

Activate Windows Go to Settings to activate Window  $X \Box$  $\overline{\phantom{0}}$ 

÷

 $+ x$ · لنتعلم: الفصل الدراسي الثاني

elc.uobasrah.edu.iq/course/index.php?categoryid=578 | غير آمن A 3 → C

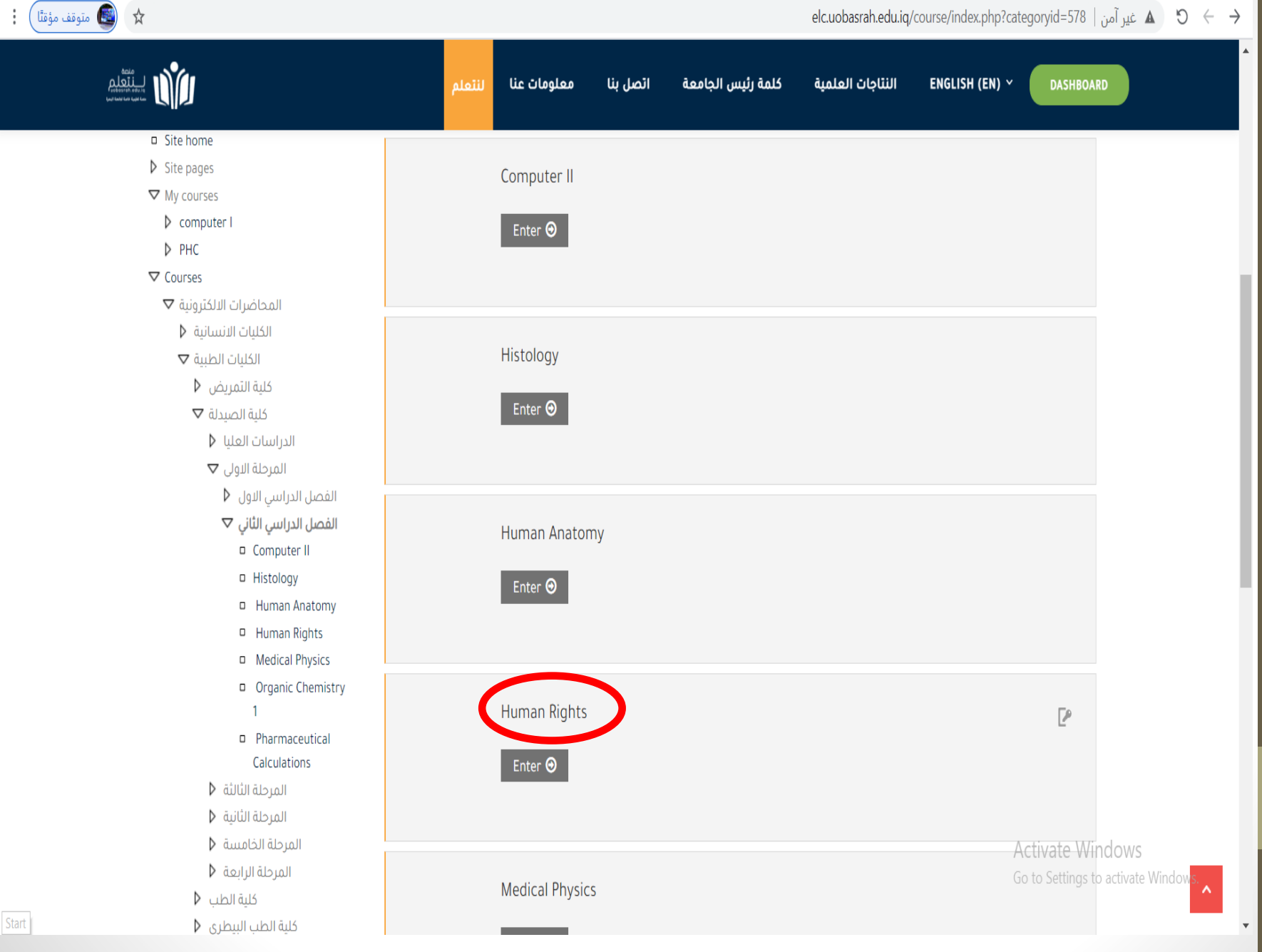

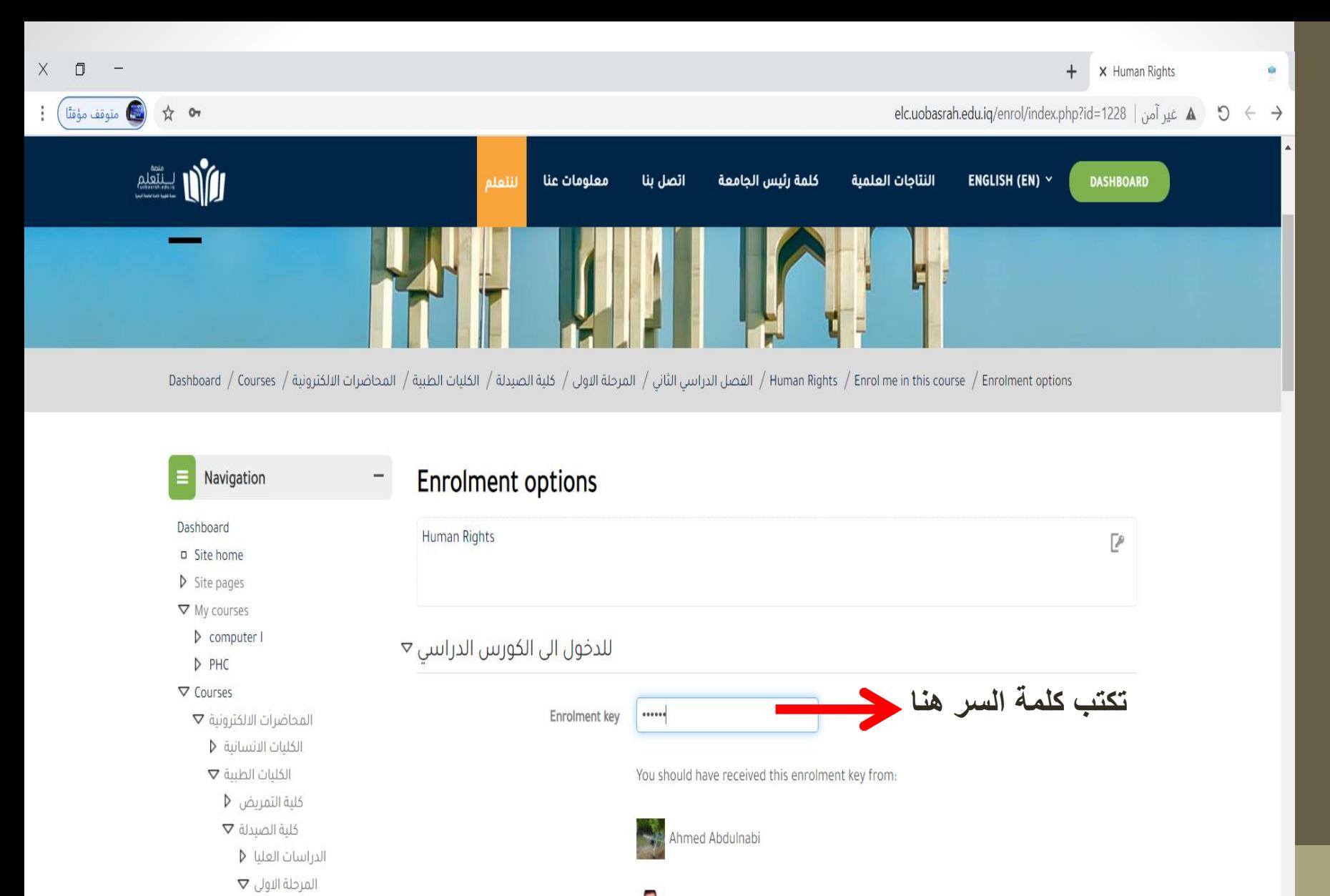

Ammar Abdaljabar

Azher Mohammed

**Activate Windows** 

Go to Settings to activate Window

- الفضل الدراسي الاول **V**
- الفصل الدراسي الثاني  $\nabla$
- D Computer II
- D Histology
- D Human Anatomy

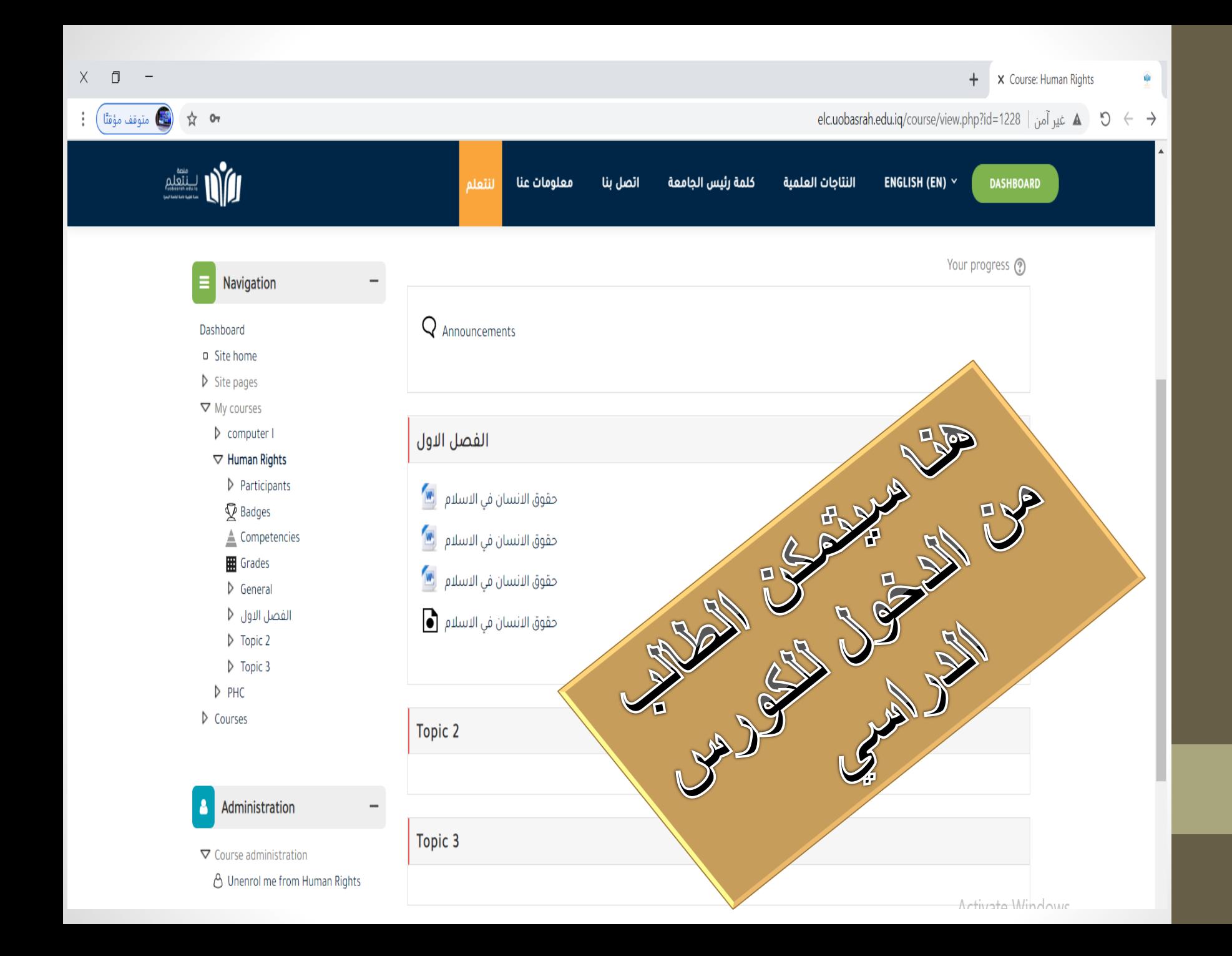

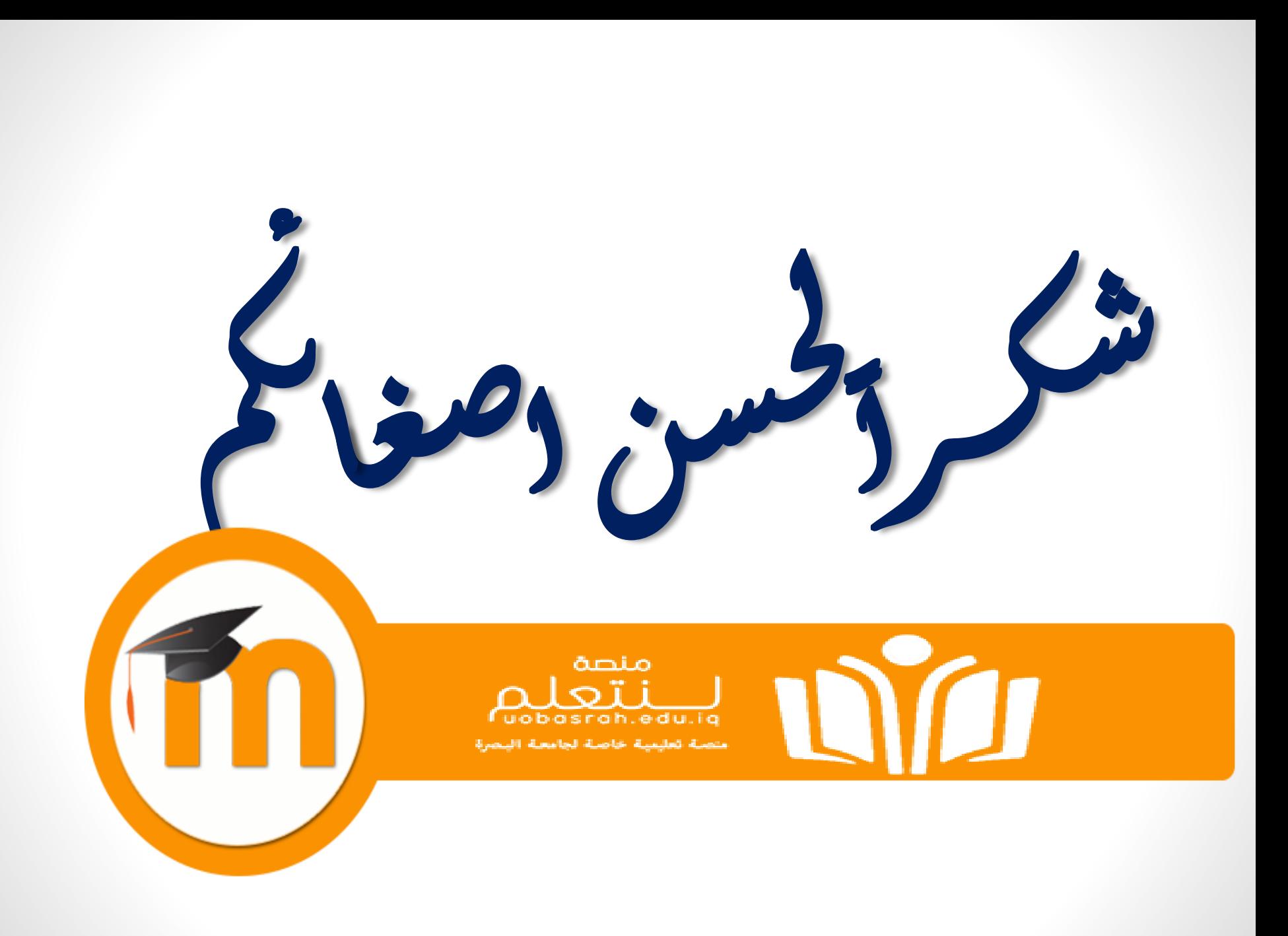